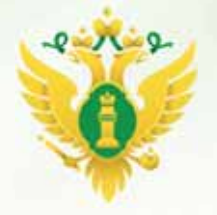

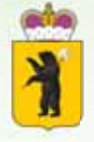

ОБЩЕСТВЕННАЯ ПАЛАТА ЯРОСЛАВСКОЙ ОБЛАСТИ

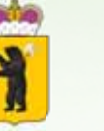

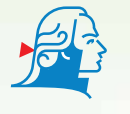

Демидовский **УНИВЕРСИТЕТ** 

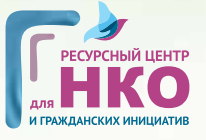

ФОНД **ПРЕЗИДЕНТСКИХ ГРАНТОВ** 

Государственная регистрация некоммерческой организации при создании и внесении изменений в ее устав в электронной форме

# ГОСУДАРСТВЕННАЯ РЕГИСТРАЦИЯ НЕКОММЕРЧЕСКОЙ ОРГАНИЗАЦИИ ПРИ СОЗДАНИИ И ВНЕСЕНИИ ИЗМЕНЕНИЙ В ЕЕ УСТАВ В ЭЛЕКТРОННОЙ ФОРМЕ

Новации в условиях современной цифровизации позволили получать государственные услуги посредством сети Интернет. Исключением не стала и услуга по регистрации НКО при создании и внесении изменений в устав некоммерческой организации, предоставляемая посредством Единого портала государственных и муниципальных услуг.

# Основные преимущества получения государственной услуги в электронной форме:

1. Отсутствие необходимости удостоверения в нотариальном порядке подписи заявителя на представляемых для государственной регистрации некоммерческих организаций документах;

2. Отсутствие необходимости оплачивать государственную пошлину (экономия в денежном эквиваленте составит от 800 до 4000 рублей);

3. Сокращение сроков принятия решения о государственной регистрации для некоммерческих организаций до 10 дней;

4. Отсутствие очередей, а также необходимости очного обращения в регистрирующий орган;

5. Круглосуточная доступность Единого портала государственных и муниципальных услуг;

6. Информирование гражданина на каждом этапе работы по его заявлению в личном кабинете на портале на Едином портале государственных и муниципальных услуг.

## Важно отметить, что для оказания электронной услуги заявителю необходимо иметь следующее:

• Необходимо иметь подтвержденную учетную запись физического лица (в случае регистрации создания организации) или юридического лица (в случае внесения изменений в устав организации). Доступные центры для подтверждения аккаунта можно найти на официальном сайте Портала госуслуг.

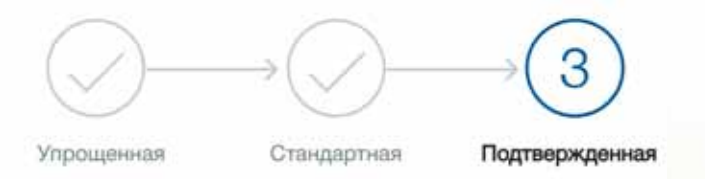

У вас подтвержденная учетная запись!

Вам доступны все сервисы и услуги.

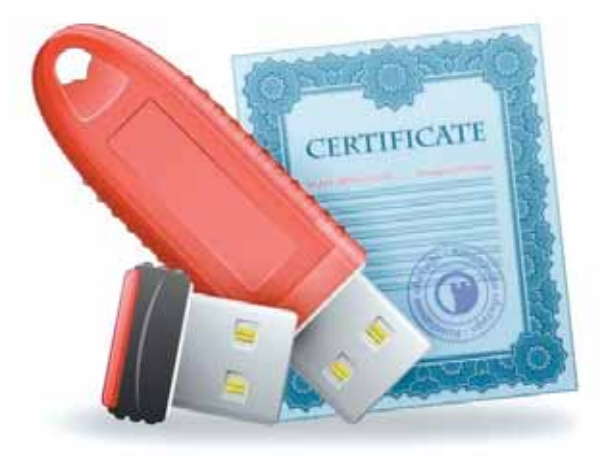

• Для направления документов необходима усиленная квалифицированная электронная подпись (КЭП). Электронную подпись для физического лица можно получить в любом коммерческом аккредитованном удостоверяющем центре, для юридического лица в любом налоговом органе.

На стадии первоначальной государственной регистрации некоммерческой организации. т.е. при ее создании. КЭП должна быть у физического лица, которое выступит заявителем при государственной регистрации организации.

Для работы с КЭП необходимо иметь программное обеспечение на персональном компьютере: криптопровайдер (например, КриптоПро) - программное обеспечение для работы с электронной подписью; драйверы на программный ключ-флэшку — необходимые для работы ключа с системой персонального компьютера (их можно скачать с сайта организации выпустившей электронную подпись для носителя, например, Рутокен, JaCarta, Esmart).

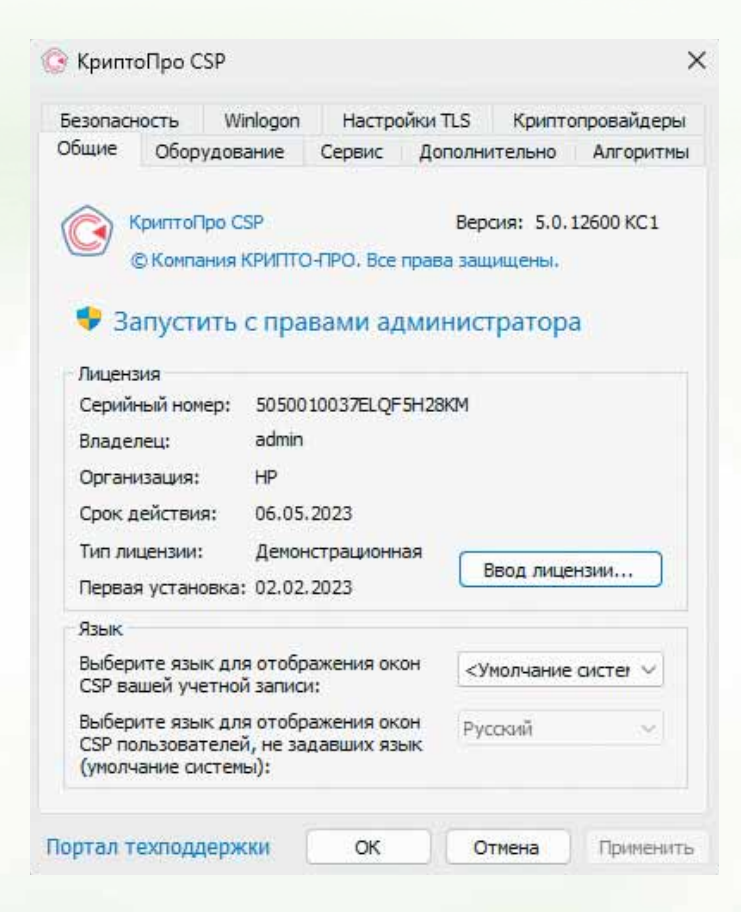

Необходимо иметь  $\bullet$ ПОДГОТОВЛЕННЫЙ пакет ДОКУМЕНТОВ (перечень направляемых документов можно посмотреть в предоставляемой услуге на Портале госуслуг) электронной форме. <sub>R</sub> Важно отметить, что объем всей совокупности ЭЛЕКТРОННЫХ ДОКУМЕНТОВ не должен превышать 5 МБ или 5120 КБ (например, РОГ файлы можно сжать посредством бесонлайн платных программ).

## Документы

### Документы, необходимые для получения услуги ^

Заявление о государственной регистрации юридического лица при его создании

Заявление о прекращении оказания государственной услуги по инициативе заявителя

Документ, подтверждающий юридический статус учредителя некоммерческой организации (общественного объединения) - иностранного лица - -

Сведения об адресе (месте нахождения) постоянно действующего органа некоммерческой организации, по которому осуществляется связь с некоммерческой организацией / v

Решение (протокол (выписка из протокола) учредительного съезда (конференции) или общего собрания учредителей) о создании некоммерческой организации, об утверждении ее учредительных документов с указанием состава избранных (назначенных) руководящих органов V

Документы, подтверждающие правомочие на использование в наименовании некоммерческой организации. общественного объединения личного имени гражданина, символики, защищенной законодательством Российской Федерации об охране интеллектуальной собственности или авторских прав, а также полного наименования иного юридического лица как части собственного наименования. - - >

Правоустанавливающие документы иностранной неправительственной некоммерческой организации /  $\vee$ 

Устав некоммерческой организации. - - - -

Сведения об учредителях некоммерческой организации : >

Дохумент об уплате государственной пошлины /

Для подачи документов в электронной форме необходимо зайти в подтвержденный аккаунт Портала госуслуг и выбрать необходимую услугу:

• Государственная регистрация иных некоммерческих организаций при их создании — необходима учетная запись физического лица (заявителя).

# Принятие решения о государственной регистрации<br>некоммерческих организаций

< Вернуться

Государственная регистрация иных некоммерческих организаций при их создании

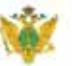

Услугу предоставляет

Министерство юстиции Российской Федерации

6 Ресурсный центр поддержки НКО и гражданских инициатив Ярославской области

Государственная регистрация изме- $\bullet$ нений, вносимых в уставы некоммерческих организаций (общественных объединений, политических партий, религиозных организаций), - необходима учетная запись юридического лица.

Принятие решения о государственной регистрации<br>некоммерческих организаций

с Вернуться

Государственная регистрация изменений, вносимых в учредительные документы некоммерческих организаций (общественных объединений, политических партий, религиозных организаций)

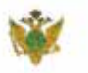

Услугу предоставляет

Министерство юстиции Российской Федерации

Далее, перейдя к непосредственному получению услуги, необходимо заполнить следующие данные: адресат заявления (в нашем случае — это Управление Минюста России по Ярославской области); данные заявителя (обычно заполняются автоматически, но по необходимости нужно указать все); прилагаемые документы (см. далее).

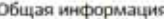

#### Адресат заявления

#### Выберите значение

Центральный апперат Миноста России принимает решение о государственной регистрации в отношении: общероссийских и международных общественных объединений; политических партий; отделений международных организаций и иностранных нековмерческих неправительственных организаций. Торгово-провышленной палаты Российской Федерации, торговопромышленных папат, созданных на территории нескольких субъектов Российской Федерации; централизованных репшилозных организаций, имеющих местные репшилозные организации на территории беух и более субъектов Российской Федерации; реливиазных орванизаций (в том числе учреждений), образуемых ухазанными централизованными реливизаными организациями. Территориальные органы Миноста России принимают решение о государственной регистрации в отношении иных ореанизаций

#### Данные заявителя

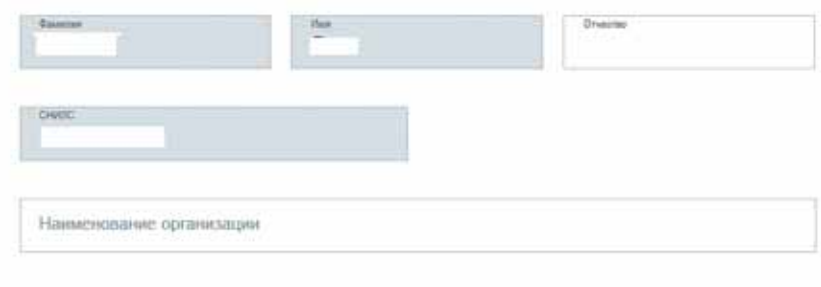

## Прилагаемые документы

Для загрузки пакета всех документов для подачи в регистрирующий орган необходимо скачать программу формирования транспортного контейнера, ссылка на скачивание которой находится в пункте «прилагаемые документы». В скаченном ZIP-архиве необходимо запустить приложение EditUllpReg.exe.

## Прилагаемые документы

К заявлению обязательно должен быть приложен файл в формате zip - транспортный контейнер заявления, подготовленный с помощью программы формирования транспортного контейнера, содержащий заявление о государственной регистрации некоммерческой организации при ее создании, заявление о государственной регистрации некоммерческой организации, создаваемой путем реорганизации, заявление о государственной регистрации изменений, вносимых в учредительные документы некоммерческой организации, уведомление о принятии решения о ликвидации некоммерческой организации, уведомление о формировании ликвидационной комиссии, назначении ликвидатора (конкурсного управляющего) некоммерческой организации, уведомление о составлении промежуточного ликвидационного баланса некоммерческой организации, заявление о государственной регистрации некоммерческой организации в связи с ее ликвидацией или заявление о внесении в ЕГРЮЛ изменений в сведенияо некоммерческой организации, не связанных с внесением изменений в учредительные документы, а также иные документы, перечисленные в разделе Документы описания услуги.

Файл

Β

Перетащите файл сюда или загрузите вручную

9 Ресурсный центр поддержки НКО и гражданских инициатив Ярославской области

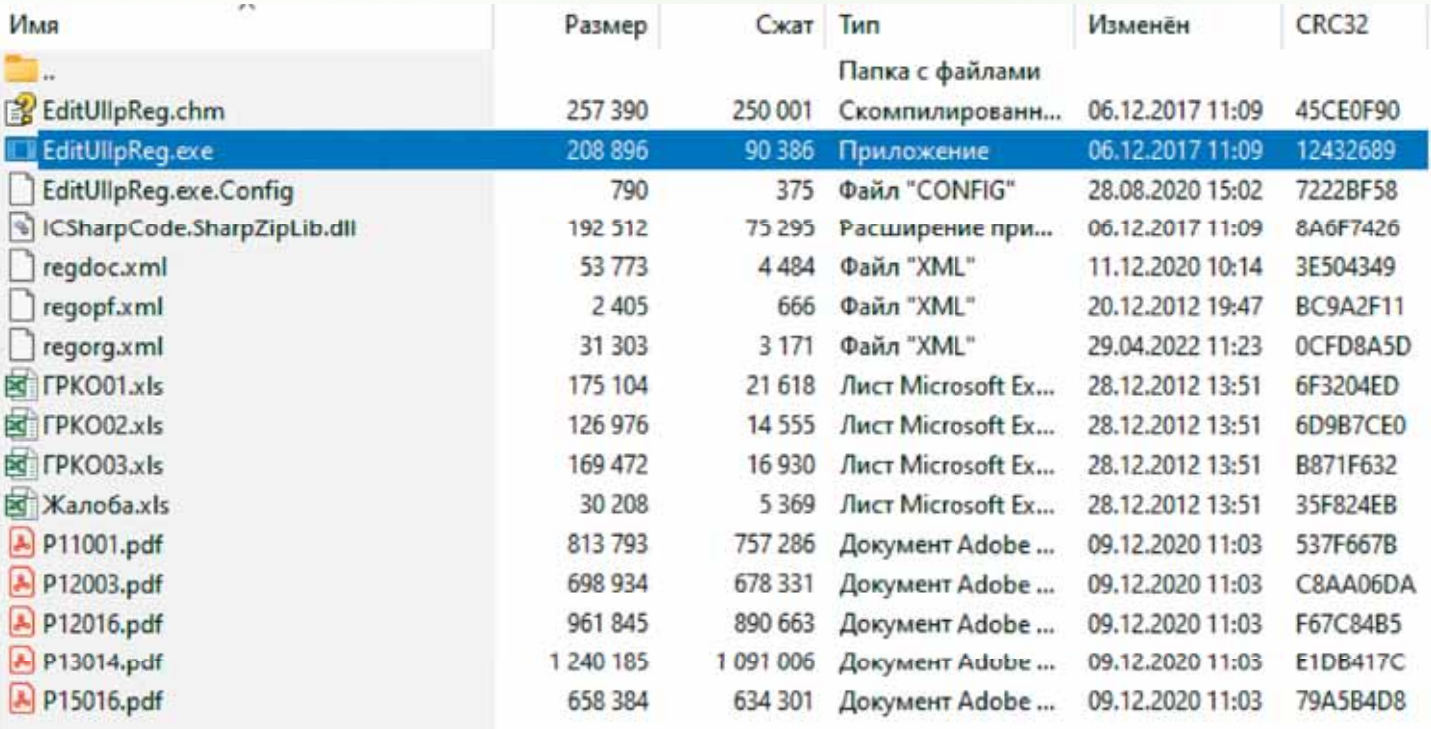

В приложении EditUllpReg.exe необходимо заполнить общие сведения о пакете, среди которых: вид заявителя (юридическое или физическое лицо — в зависимости от получаемой услуги); вид заявления (Р11001 — для регистрации НКО при создании или Р13014 — для внесения изменений в устав некоммерческой организации); вид предоставления заявителю документов в бумажном виде (рекомендуется оставить предложенный приложением вариант); орган, принимающий решение (в нашем случае — это Управление Минюста России по Ярославской области); код регистрирующего органа (в нашем случае — Единого портала государственных и муниципальных услуг Межрайонная инспекция Федеральной налоговой службы №7 по Ярославской области); полное наименование и ОГРН (только для юридических лиц).

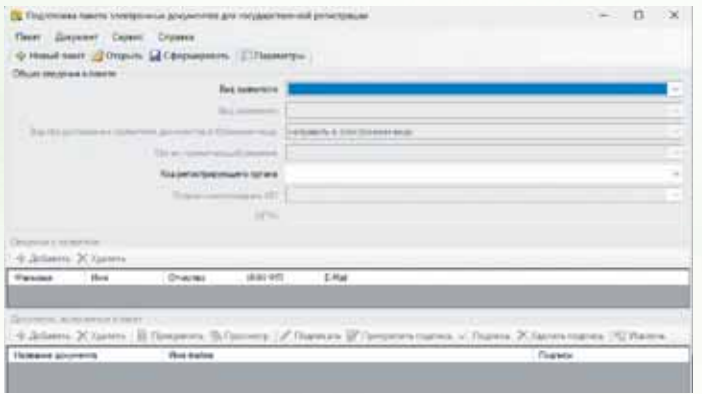

Далее необходимо заполнить данные о заявителе, процедура заполнения аналогична процедуре при заполнении данных на Портале госуслуг за исключением дополнительного внесения ИНН физического лица и электронной почты. Затем нужно добавить документы, включенные в пакет. Заявление по необходимой форме приложение определяет автоматически, остается только прикрепить файл

с заявлением. Далее, посредством кнопки «добавить» можно выбрать наименование документа, прикрепляемого к заявлению (например, устав юридического лица или протокол собрания об учреждении юридического лица). Если Вы не нашли названия документа, который хотите прикрепить, то можете выбрать «иной документ в соответствии с законодательством Российской Федерации».

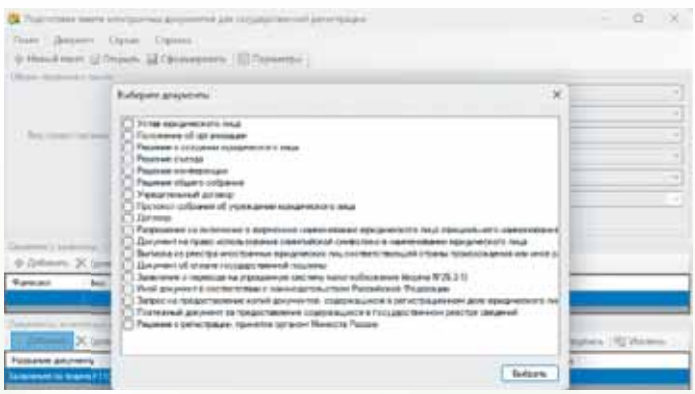

Добавив и прикрепив все документы, необ-ХОДИМЫЕ ДЛЯ ПОЛУЧЕНИЯ ГОСУДА ОСТВЕННОЙ УСЛУги, нужно их подтвердить электронной подписью. Для этого надо зайти в раздел «сервис» далее «параметры» и указать сертификат ключа подписи, выбрав его из списка доступных сертификатов. Далее при выделении каждого документа в отдельности (выделяется синим цветом) подписываем их электронной подписью нажав на кнопку «подписать». Каждая процедура подписи сопровождается введением ріп-кода ключа подписи. Подписав все документы (это можно понять по появившимся ФИО владельца подписи в разделе «подписи»), нужно нажать на кнопку «сформировать» (приложение попросит ввести ріп-код ключа подписи еще раз). Итогом Вашей работы в приложении EditUllpReg.exe становится сформированный пакет документов в формате ZIP архива.

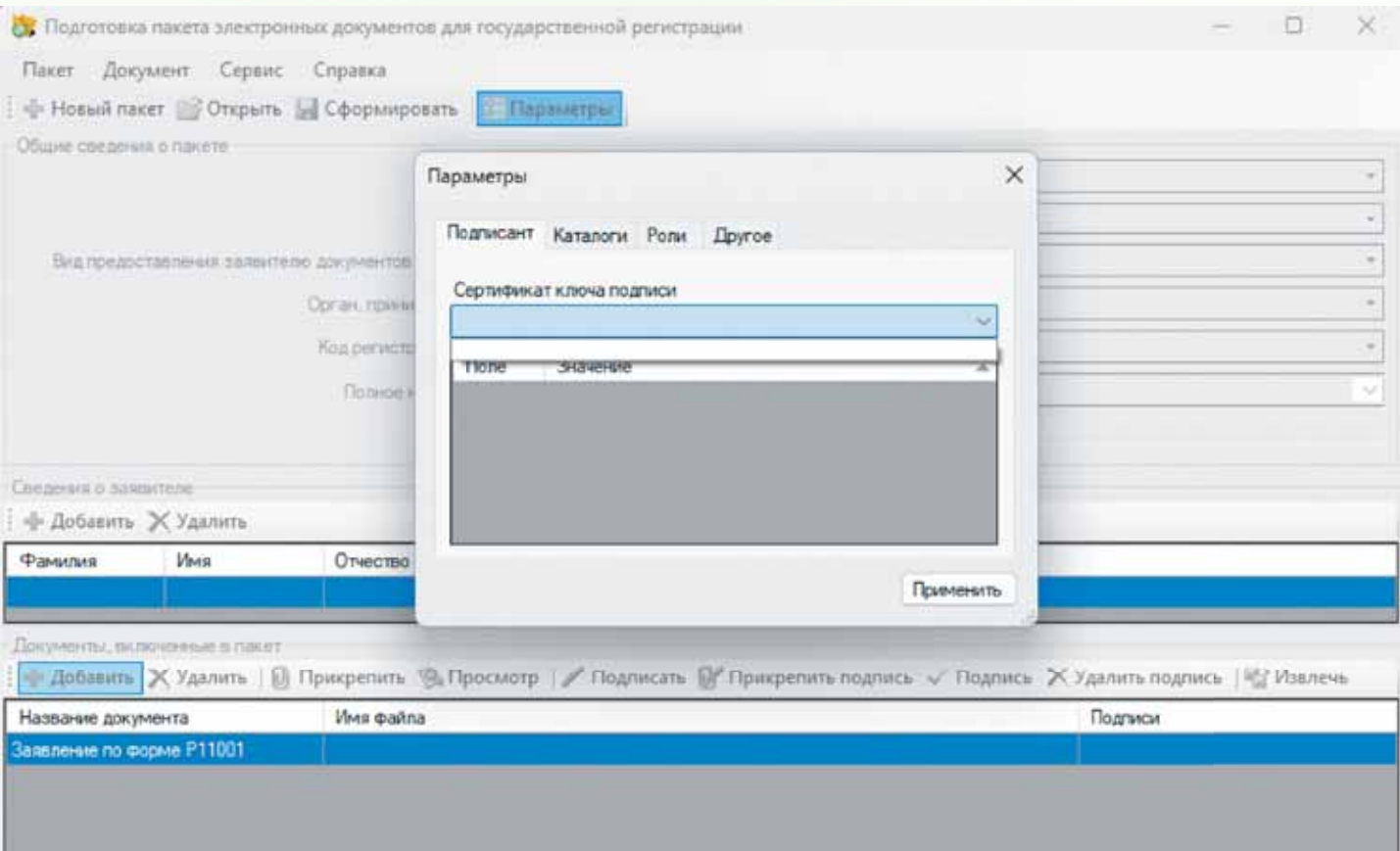

Сформированный ZIP архив необходимо загрузить в раздел «прилагаемые документы» на Портале госуслуг (файл можно перетащить с помощью курсора мыши или загрузить вручную, указав необходимый путь к архиву). Загрузив сформированный пакет документов завершите подачу заявления, нажав на кнопку «подать заявление». При успешной отправке пакета документов в орган юстиции Портал госуслуг присваивает Вашей заявке номер и сообщает, что заявление зарегистрировано на портале. Результат предоставления государственной услуги поступит заявителю на электронную почту, адрес которой указан в заявлении.

Документы, подтверждающие регистрацию некоммерческой организации, заявитель также имеет право получить и на бумажном носителе, обратившись в Управление с соответствующим заявлением по адресу Управления:

150000, г. Ярославль, ул. Чайковского, д.40, либо по адресу электронной почты Управления: ru76@minjust.gov.ru.

Более подробная визуальная инструкция размещена на сайте Управления в сети Интернет:

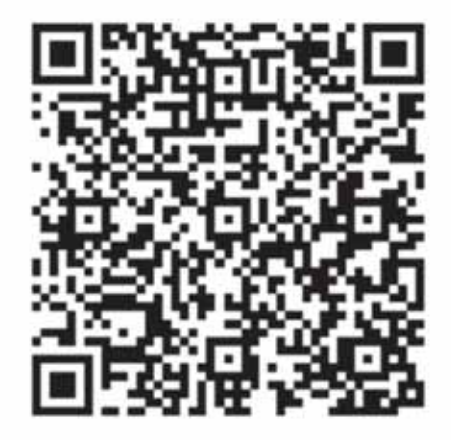

# Для заметок

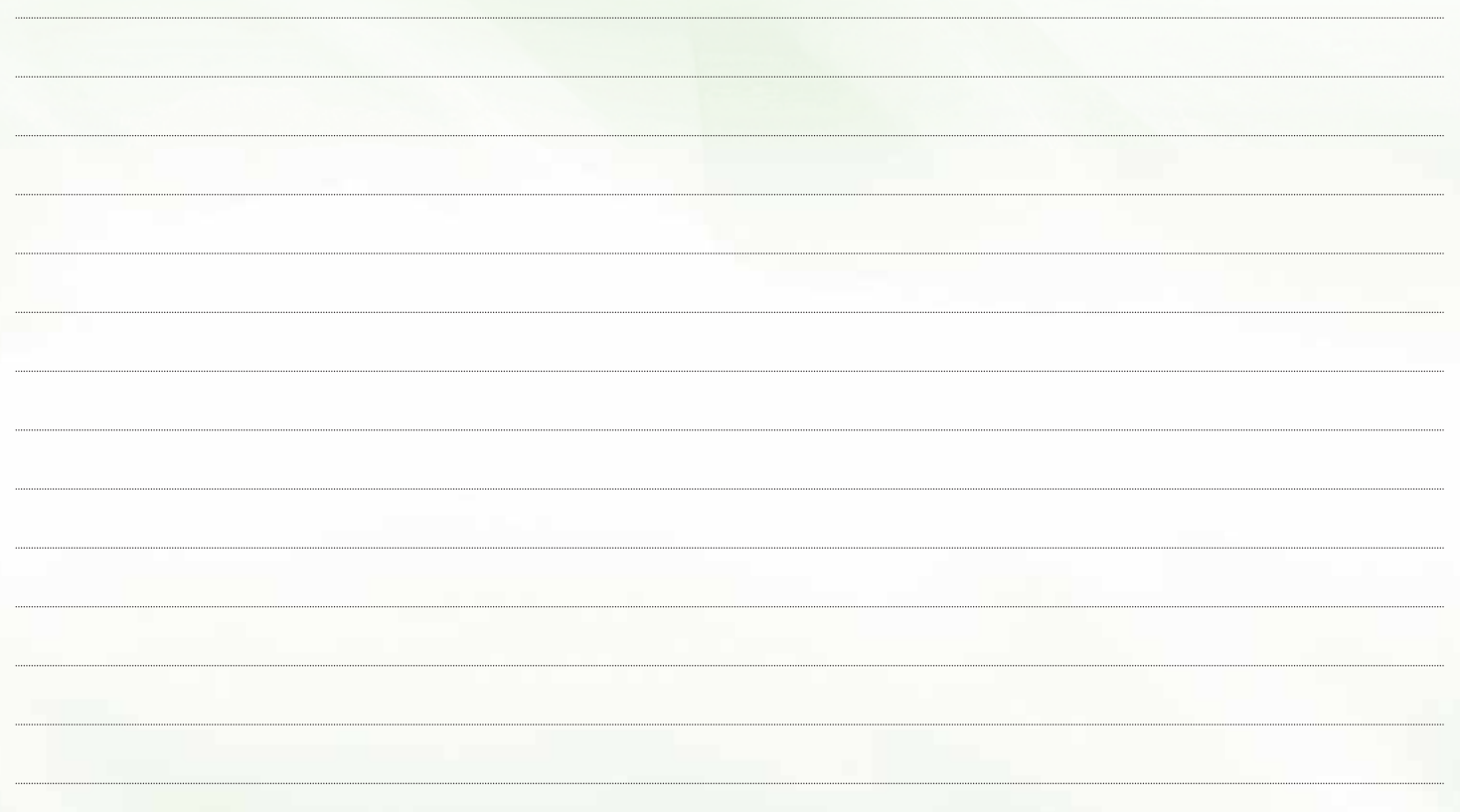

Брошюра подготовлена АНО «Ресурсный центр поддержки некоммерческих организаций и гражданских инициатив» при содействии Управления Министерства юстиции Российской Федерации по Ярославской области, ЯрГУ им. П.Г. Демидова, Общественной палаты Ярославской области в рамках реализации проекта «Ресурсный центр как эффективный инструмент развития и поддержки социально ориентированных некоммерческих организаций в Ярославской области» с использованием гранта Президента Российской Федерации на развитие гражданского общества, предоставленного Фондом президентских грантов.

> Отпечатано: ИП Дурынин В.В. г. Ярославль, проспект Машиностроителей, д. 83, оф. 110, ИНН 760300624335 Тираж 500 экз. 2023 г.